## SIMOTION

# Frequently asked Questions

AlarmS messages in Unicode languages (for example, Russian) and output on HMI

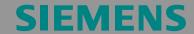

Copyright © Siemens AG 2009 All rights reserved

AlarmS in Unicode

We reserve the right to make technical changes to this product.

#### Copyright

The reproduction, transmission or use of this document or its contents is not permitted without express written authority. Offenders will be liable for damages. All rights, including rights created by patent grant or registration or a utility model or design, are reserved.

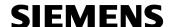

#### General Notes

#### **Note**

The Application Examples are not binding and do not claim to be complete regarding the circuits shown, equipping and any eventuality. The Application Examples do not represent customer-specific solutions. They are only intended to provide support for typical applications. You are responsible in ensuring that the described products are correctly used. These Application Examples do not relieve you of the responsibility in safely and professionally using, installing, operating and servicing equipment. When using these Application Examples, you recognize that Siemens cannot be made liable for any damage/claims beyond the liability clause described. We reserve the right to make changes to these Application Examples at any time without prior notice. If there are any deviations between the recommendations provided in these Application Examples and other Siemens publications - e.g. Catalogs - then the contents of the other documents have priority.

#### Warranty, liability and support

We do not accept any liability for the information contained in this document.

Any claims against us - based on whatever legal reason - resulting from the use of the examples, information, programs, engineering and performance data etc., described in this Application Examples shall be excluded. Such an exclusion shall not apply in the case of mandatory liability, e.g. under the German Product Liability Act ("Produkthaftungsgesetz"), in case of intent, gross negligence, or injury of life, body or health, guarantee for the quality of a product, fraudulent concealment of a deficiency or breach of a condition which goes to the root of the contract ("wesentliche Vertragspflichten"). However, claims arising from a breach of a condition which goes to the root of the contract shall be limited to the foreseeable damage which is intrinsic to the contract, unless caused by intent or gross negligence or based on mandatory liability for injury of life, body or health The above provisions does not imply a change in the burden of proof to vour detriment.

Copyright© 2009 Siemens A&D. It is not permissible to transfer or copy these standard applications or excerpts of them without first having prior authorization from Siemens A&D in writing.

For questions regarding this application please contact us at the following e-mail address:

mailto:applications.erlf@siemens.com

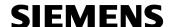

#### **Qualified personnel**

In the sense of this documentation qualified personnel are those who are knowledgeable and qualified to mount/install, commission, operate and service/maintain the products which are to be used. He or she must have the appropriate qualifications to carry-out these activities

#### e.g.:

- Trained and authorized to energize and de-energize, ground and tag circuits and equipment according to applicable safety standards.
- Trained or instructed according to the latest safety standards in the care and use of the appropriate safety equipment.
- Trained in rendering first aid.

There is no explicit warning information in this documentation. However, reference is made to warning information and instructions in the Operating Instructions for the particular product.

#### Reference regarding export codes

AL: N

ECCN: N

#### **Table of Contents**

| 1      | Question         | 6  |
|--------|------------------|----|
| 2      | Solution         | 7  |
| Annex. |                  | 10 |
| 3      | Changes          | 11 |
| 4      | Contact Partners | 12 |

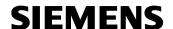

#### 1 Question

How can AlarmS messages in Unicode languages (for example Russian) be processed in SIMOTION and output on the HMI?

#### Possible error scenario:

If a project using, for example, Russian texts is opened on a PG/PC with German (or English) language setting, the Russian AlarmS texts can no longer be read without making special language settings.

If you synchronize your system in this state using WinCC flexible (or perform an OPC Export), these illegible texts are converted to UNICODE and illegibly transferred to the panel (resp. OPC exported).

With the wrong setting (Codepage), illegible texts in the Scout MAY NOT BE MODIFIED.

After closing the project, setting your system to the Russian language (see Chap. 2) and reopening the project, the Russian texts are displayed properly and can be edited.

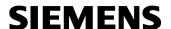

#### 2 Solution

At present, SIMOTION SCOUT does not support Unicode.

Please proceed as follows to output these languages on the HMI as described in the "Russian" example.

#### **Important note**

Coded characters must be transferred without any modification -> via SIMOTION -> to the HMI. For this, you have to **make the same settings on all PC/PGs** used for this project.

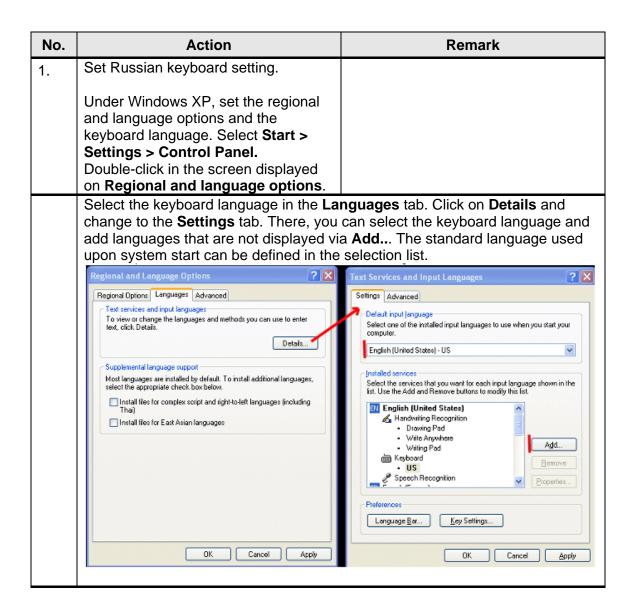

## **SIEMENS**

#### AlarmS in Unicode

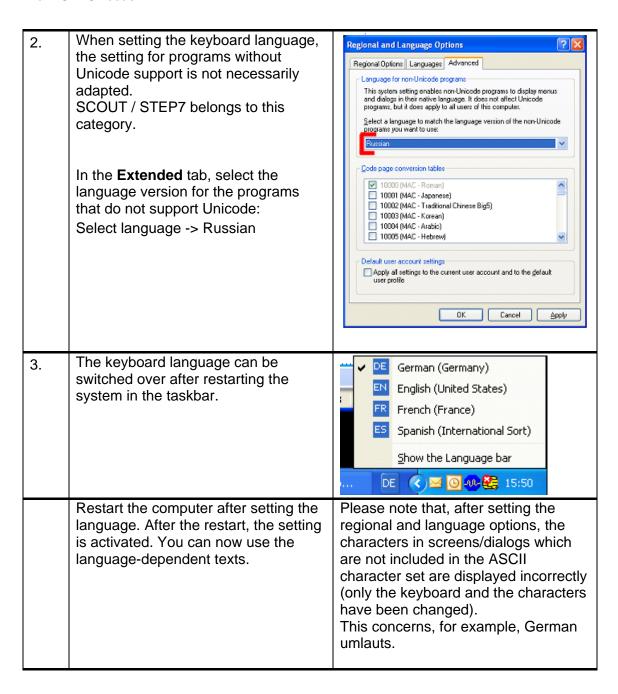

## **SIEMENS**

AlarmS in Unicode

| 4. | Creation of alarms with Russian                                                                                                    | Note:                                                                                                    |
|----|----------------------------------------------------------------------------------------------------|----------------------------------------------------------------------------------------------------|
|    | characters                                                                                                    | When processing data (for example, after exporting AlarmS messages) using an external editor (e.g. Notepad), please note that the file may not be stored as UNICODE or UTF-8 (setting in the dialog "Save as"). Otherwise, these data can no longer be imported in SIMOTION SCOUT.  With SCOUT V4.1 SP4 (or later) Unicode data are rejected when being imported. |
| 5. | Processing with WinCC flexible or<br>ProTool must be performed on a<br>computer having the same language<br>setting for non-Unicode programs<br>(see No. 2). |                                                                                                    |
| 6. | Setting WinCC flexible or ProTool panels to the Russian DOS Codepage.                                                                                        | On OPs with WinCC flexible, the preset Codepage is not relevant because the WinCC flexible Runtime is full UNICODE-capable.                                                                                                    |
| 7. | Alarms are displayed on the HMI in Russian according to their configuration                                                                                  |                                                                                                    |

#### **Annex**

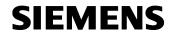

#### 3 Changes

Table 3-1: Changes/Author

| Version | Date/Change |
|---------|-------------|
| V 1.0   | 2009-05-04  |
|         |             |

#### 4 Contact Partners

Application Center

**SIEMENS** 

Siemens AG Industry Sector I DT MC

Frauenauracher Str. 80 D-91056 Erlangen

Fax: +49-9131-98-1297

mailto: applications.erlf@siemens.com